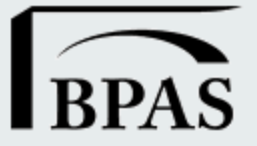

## Participant Website: *www.bpas.com*

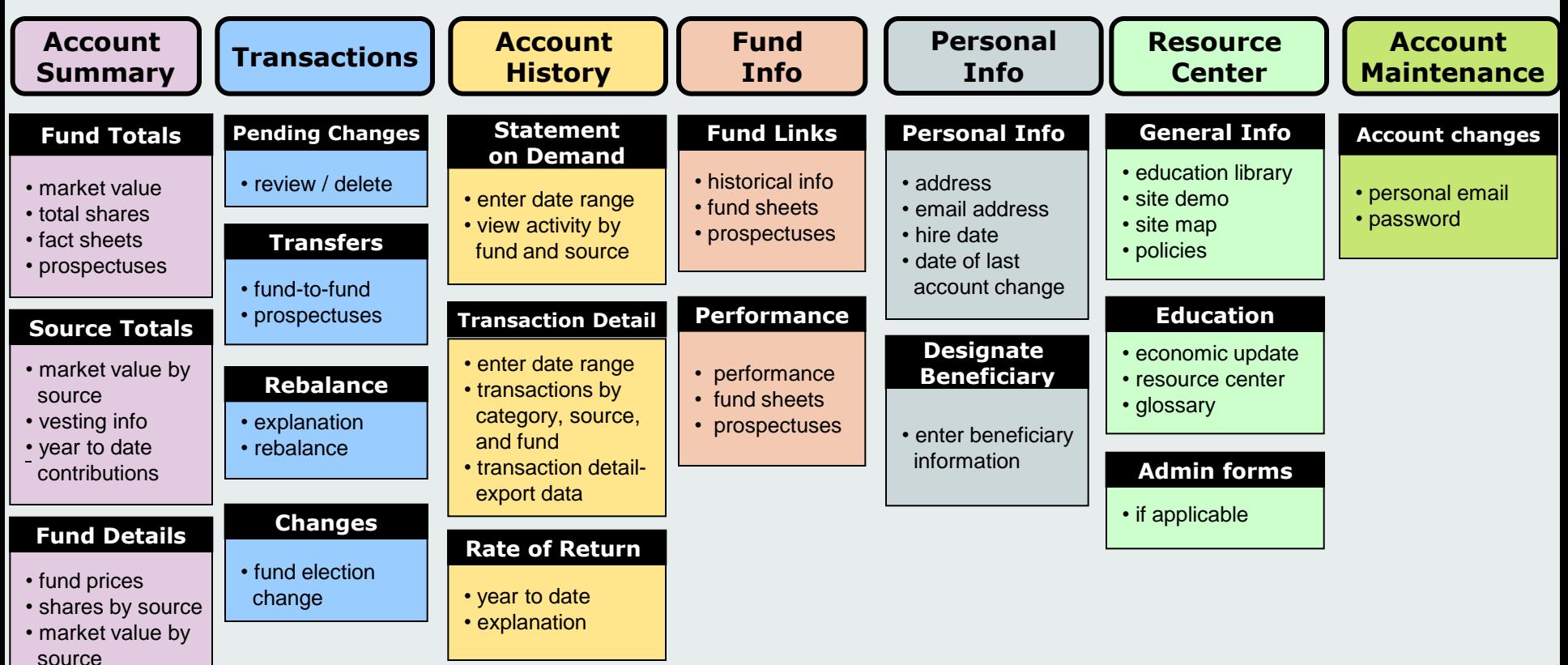

- fund sheets
- prospectuses

## **Source Details**

- fund values by source of money
- account balance
- vested balance
- **For the Voice Response Unit (VRU), dial 1-800-530-1272, enter SSN and PIN**
- **24 hour access to participant website**
- **VRU has opt-out feature to speak with a Customer Service Rep (CSR) between the hours of 7:00AM - 5:30PM CST**

## **New Web User Setup**

You can access the login page by visiting **www.bpas.com**. Select the VEBA/115 Trust Account option from the Participant Accounts menu. You will be required to create a user name and password the first time you login. Please select the '*new user name*' link on the participant login screen and follow the instructions below to initiate the set up process.

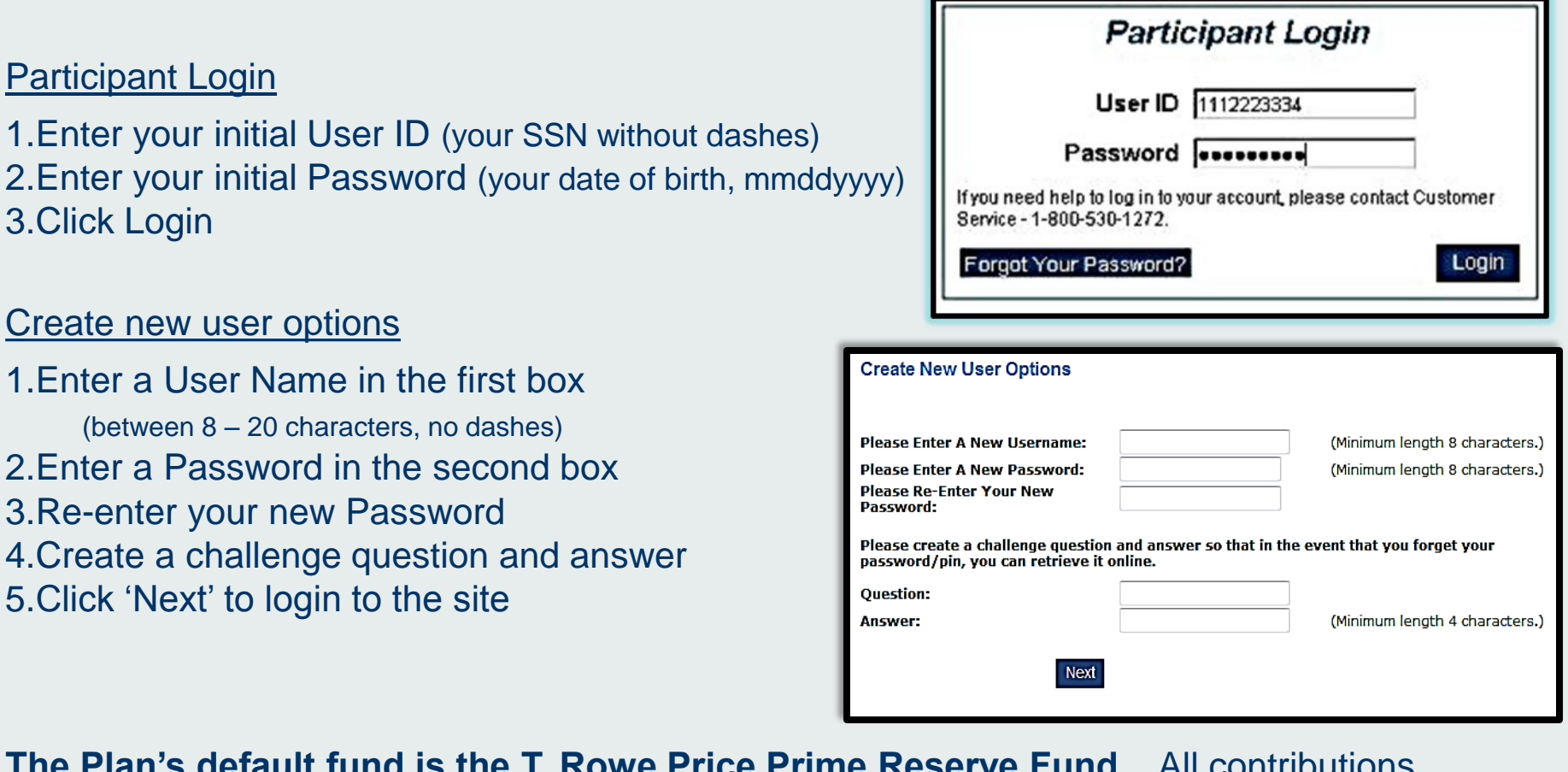

**The Plan's default fund is the T. Rowe Price Prime Reserve Fund.** All contributions received up until this point have been invested in this fund. In addition, all future contributions will also be invested in this fund until you request changes. You may access the participant website or VRU to change how your existing balance and future contributions are invested.